# **M2M Easy 2S Security Communicator® - Gyors Telepítési Leírás (v9.17, v9.27 PCB panelhez)**

## **CSATLAKOZÓK**

- 1 SIM-kártya tároló (push-insert)
- 2 Antenna csatlakozó (SMA, 50 Ohm)
- 3 PWR -/+: Táp kábel csatlakozó (8-24VDC, 1A), akkumulátor csatlakozó
- 4 IN1, IN2 -/+: bemenet csatlakozó (szenzorok, szabotázs részére)
- 5 Jumperek a bemenetek (IN1, IN2) mögött, üzemmódjai: - galvanikusan leválasztott feszültség bemenetek - kontaktus bemenet (szenzorok részére, szakadás detektálásra (10kΩ EOL ellenállással), rövidzár)
- 6 Státusz LEDek
- 7 OUT: relé kimenet (vezérlésre, kapunyitónak, vagy sziréna részére)
- $8 -$  ALR: Alarm TIP RING bemenet (riasztóközpont vonal csatlakoztatására) - szimulált analóg telefonvonal
- 9 PROG: micro-USB csatlakozó (konfiguráláshoz, firmware frissítéshez)
- 10 Furatok felfogatáshoz
- 11 Bővítő panel csatlakozó (Easy2 IO bővítő esetén használatos)

# Bemeneti üzemmód választás (jumperrel [5]):

- **Kontaktus bemenet (szakadás, rövidzár érzékelésére, vagyonvédelmi szenzor részére)**
- o bemenethez tartozó jumper pár (csatlakozó felöli 2-2 tüskén)
- o a kontaktusok testpontja (-) közös
- o a bekötés polaritás-független
- **Feszültség bemenet (galvanikusan leválasztott)** o bemenethez tartozó jumper pár a LED-ek felől (felső 2 tüskén)
- 
- o galvanikusan leválasztott, független bemenetek o bekötésnél ügyelni kell a polaritásra!

## **MŰKÖDÉSI FELTÉTELEK**

- Tápellátás: 8-24 VDC Bemeneti jelszint: magas: 2-24V (IO-bővítő: 2-32V), alacsony: 0-1V Áramerősség aktív állapotban: 0,33mA
- Kapcsolható feszültség: 2A / 120VAC; 1A / 24 VDC
- Érintésvédelem: IP21 Működés -40°C és+70°C között, tárolás -40°C és +80°C között
- Panel mérete: 96 x 77 x 22mm, tömege: 160 gramm Rögzítés: riasztóközpont dobozba, a panelen található 4db furattal

#### **TELEPÍTÉSI LÉPÉSEK**

- 1. lépés: Helyezze be a SIM-kártyát a foglalatba [1] (a kártya levágott része befelé néz), és nyomja be a kártyát, amíg az rögzítve nem lesz
- 2. lépés: Bemeneti vonal (pl. szenzorok részére), és a kimenet (kapcsolható fesz./kontaktus részére) bekötése: kösse be őket (bemenetek: **IN1**, **IN2** [4]; kimenet: **OUT** [7]) a kábelek segítségével. A bemeneti vonal jel üzemmód kiválasztásához használja a megfelelő jumper pozíciót [5] (fesz./kontaktus)
- 3. lépés: Ha szeretne bekötni riasztóközpontot is, a riasztó központ TIP RING-jét kösse be az **ALR** [8] bemenetre.
- 4. lépés: A riasztó központ kommunikációs menüjében, a távfelügyeleti telefonszámhoz írjon be min. egy számjegyet. Ha GSM üzemmódban is szeretné használni (elsődleges /másodlagos útvonalon), a távfelügyelet vonali vevőjének vezetékes vagy GSM telefonszámát adja meg a riasztó központnak.
- 5. lépés: Csatlakoztassa az antennát az SMA antenna csatlakozóra [2].
- <sup>6</sup>. lépés: Csatlakoztassa az USB kábelt a **PROG** (micro-USB) csatlakozóra [9] és a **Felhasználói Útmutató** alapján végezze el a konfigurálást az EasyTerm® szoftver segítségével.
- 2. lépés: Töltse le a konfigurációs programot és a legfrissebb firmware-t az alábbi linkről EasyTerm 1.3.5 változat (Windows® 7/8/10):<br>https://www.m2mserver.com/m2m-downloads/FasyTerm v1.3.5 EN.zip
- wnloads/EasyTerm\_v1\_3\_5\_EN.zip (A futtatás előfeltétele a Microsoft .Net Framework 4.0 keretrendszer megléte. Ha szükséges, telepítse a gyártó weboldaláról.)
- 8. lépés: A legújabb firmware frissítéséhez töltse le az R09E05RC08 változatot[: https://www.m2mserver.com/m2m-downloads/EASY2S\\_V21R09E05RC08.bin](https://www.m2mserver.com/m2m-downloads/EASY2S_V21R09E05RC08.bin)
- 9. lépés: Csomagolja ki az EasyTerm ZIP állományt, és futtassa az **EasyTerm\_v1\_3\_5.exe** programot. Kövesse a **Telepítési Útmutató 4-5. fejezetét.**
- 10. lépés: Csatlakoztassa a riasztóközpont 12/24V DC tápellátás kábelét a **PWR** feliratú csatlakozóra [3]. (Ügyeljen a polaritásra! Magunk felé tartva a sorkapcsokat a PWR csatlakozó jobb oldala a "+", bal oldala a "-") vagy használjon 12V 1A tápegységet.
- 11. lépés: Ekkor a készülék áram alá kerül, bekapcsol és működése megkezdődik a **zöld PWR** LED folyamatosan világít. További működés és LED státuszok az alábbiak szerint.

**FONTOS!** Ha nem áll rendelkezésre PC, a következő, leírt SMS parancsokkal is tudja felparaméterezni a készüléket.

# **STÁTUSZ LED JELZÉSEK**

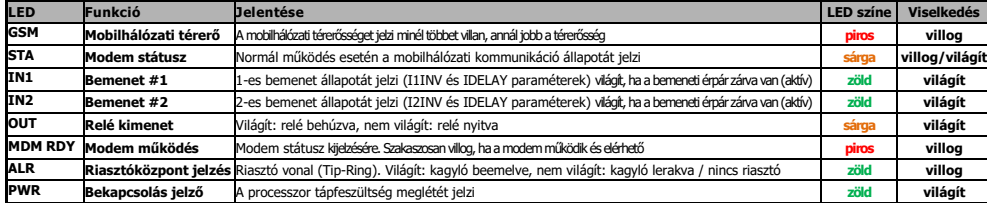

#### **STA** LED **- három üzemmódja:**

- Folyamatosan világít: ha az utolsó mobilhálózati bejelzés sikeres volt.
- Nem világít: GSM üzemmód, nincs hiba
- 
- 3 másodperces szünetekkel "x" darab villanás: hibakód<br>2 villanás: SIM kártva hiba. o 1 villanás: Modul hiba, 2 villanás: SIM kártya hiba, 3 villanás: PIN hitelesítési hiba
	- o 4 villanás: Nem tud bejelentkezni GSM hálózatra, 5 villanás: nem tud a mobilhálózatra feljelentkezni
	- o 6 villanás: Mobilhálózaton van az eszköz, van IP címe, de nem tud bejelezni a szerverre

**GSM** LED**:** Villogások száma a mobilhálózati térerősséget jelzi, RSSI értékként (minél többet villan a LED, annál jobb a mobilhálózati térerősség értéke). A jelzések között 10 mp telik el. Egy felvillanást fél mp szünet követ. Villogások száma: 0: Hiba, 1: Gyenge, 2-3: Átlagos, 4-5: Jó, 6-7: Nagyon jó

**IN1, IN2** LED**:** Ha az adott bemenet aktív (kontaktus bemenetnél az érpár rövidre zárva; feszültség bemenet esetén 5-24V DC feszültségnél) az adott LED világít.

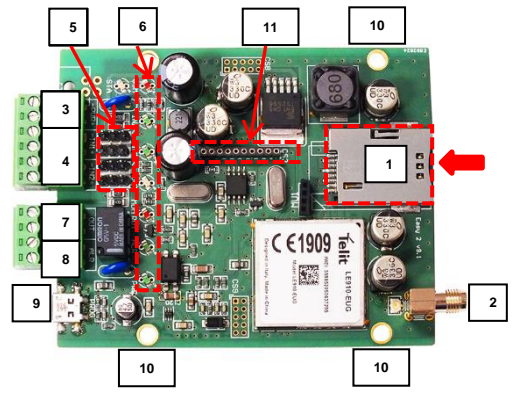

**OUT** LED: A kimenethez tartozó a visszajelző **OUT** LED, a relé "primer" oldalának az állapotát mutatja. Amennyiben a kimenet aktív, vagyis a relé rövidre zárja a két hozzá tartozó sorkapcsot (érpár zárva), az adott kimenethez tartozó LED világít.

**MDM RDY** LED**:** A modul működését jelző **MDM** LED, mely az Easy2 indulásakor gyorsan villog (kb. mp-enként 2x), majd ha a modem már elérhető és aktívan működik a hálózaton, akkor ritkábban.

# **ÜZEMMÓDOK**

- A készüléket az alábbi üzemmódokra és feladatokra lehet felprogramozni, használni:
- 1. **GSM átjelzőként (alapértelmezetten előre konfigurálva)**: riasztóközpont a TIP-RING bemenetre kötve, a fogadott CID kódokat továbbküldi a GSM hálózaton és bejelzi a távfelügyeleti központba.
- 2. **Enigma IP vevőre / SIMS Cloud-ba bejelzés**: riasztóközpont a TIP-RING-re kötve, a fogadott CID kódokat továbbküldi a mobilhálózaton\* Enigma protokollal, az Enigma készülékre.
- 3. **Mobilhálózati átjelzés távfelügyeletre**: riasztóközpont a TIP-RING-re kötve, szabotázs kapcsoló a bemenetre kötve, a fogadott jelzéseket Contact ID formátumra átalakítva átküldi a mobilhálózaton a távfelügyeleti központ IP címére.
- 4. **Önálló riasztóközpontként működve, SMS értesítés**: a 2 bemeneten (IO-bővítéssel max. 8) érzékelők/szabotázs kapcsoló, a kimenetre sziréna bekötve, a jelzéseket mobil-hálózaton a beállított szerver IP címére küldi.
- 5. **Bemenet felügyeletre, kapunyitásra**: a 2 feszültség/kontaktus bemenetre érzékelők/szabotázs kapcsoló van kötve (IO-bővítéssel max. 8 bemenet). A bemeneti vonal rövidzár/szakadás érzékelése lehetséges. A relé kimenet(ek) távolról vezérelhető(k) (az 1.sz. kimeneten kapunyitás, további 3db kimeneten eszközök kapcsolása lehetséges). A mobilhálózatot ebben a módba távoli vezérlésre használja, a GSM hálózatot pedig SMS üzenetekre és ráhívásra. Mobilhálózaton a bejelzés opcionálisan IP címre továbbra is elérhető.

## **KONFIGURÁLÁS SOROS PORTON**

- 1. A készülék feltöltött szoftverrel és gyári konfigurációval kerül kiszállításra. **Alapértelmezés szerint** konfiguráció változtatás nélkül **GSM átjelzőként működik** (azaz a Tip-Ring bemenetre kötött riasztóközpont jelzéseit a GSM hálózaton, CID-kódokkal (Contact ID üzenetként) beküldi a diszpécser központba).
- 2. Minden további igényre vonatkozó beállítást az EasyTerm® segédprogrammal lehet átállítani, mellyel a készülék firmware is frissíthető (a programot a Telepítési útmutató szerint tudja használni). A programhoz való csatlakozáshoz a készülék micro-USB portját csatlakoztassa a számítógép USB portjához.

## **BEÁLLÍTÁS SMS PARANCSOKKAL**

- Egy SMS-ben több paraméter is elküldhető, de más értékadó parancsokkal együtt nem használható!
- Maximálisam 158 karakter használható egy SMS üzeneten belül. A parancs üzenetek az angol ABC nagybetűiből (ékezet nélkül, speciális karakter nélkül) vagy számokból állhatnak. A parancsok elválasztása vesszővel és szóköz nélkül történik. A paraméter utáni értékadás résznél, az egyenlőség jel után ("=") üres is lehet. - Minden paraméterező SMS üzenetben (!) a jelszó parancsot kell használni (**PW**) az üzenet első pozíciójában.
- A **RESET** parancsot az utolsó paraméterező SMS üzenetben, annak utolsó pozíciójában kell használni! mint: **PW=ABCD,……,RESET**
- Az új konfigurációs paraméterek csak az újraindítás után kerülnek beállításra (a **RESET** parancs hatására indul újra a készülék).
- Az utolsó paraméter SMS üzenet elküldése után hamarosan válasz SMS-st kap az Easy2-től, hogy mi került beállításra, és hogy ez sikeres volt-e.
- **Alapértelmezett jelszó**: **ABCD**, mely megváltoztatható (**PWNEW** parancs), max. 16 karakter lehet a jelszó hossza.
- Példa: **PW=ABCD,APN=TELEMATICS.NET,SERVER1=1.1.1.1,RESET >>>** Válasz SMS üzenet: **Beállítás OK!**

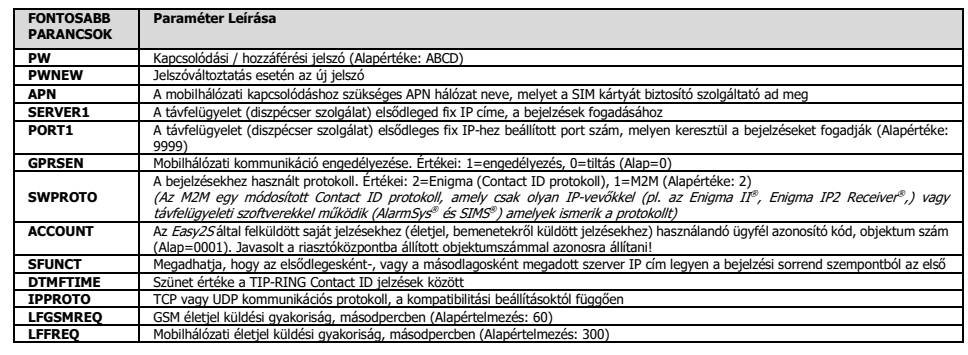

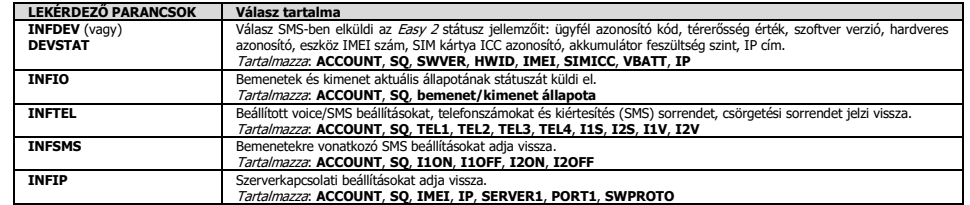

# **PARANCS SMS PÉLDÁK:**

- **GSM átjelzés:** PW=ABCD,GPRSEN=0,SYS1=1,ACCOUNT=1130,LFGSMFREQ=60,DTMFTIME=60,RESET
- **Bejelzés mobilhálózaton IP-vevőre, SIMS Cloud-ba:** 
	- **P**W=ABCD,GPRSEN=1,SFUNCT=1,ACCOUNT=1130,LFFREQ=300,APN=NET,SERVER1=89.133.189.139,PORT1=9999,IPPROTO=UDP,RESET

A további paraméterek beállításához olvassa el az M2M Easy 2S Security Communicator Telepítési Útmutatót, amit a termék weboldalán megtalál, a szükséges szoftverekkel együtt: **https://m2mserver.com/termek/m2m-easy2s-security-co** 

A termék el van látva a CE jelzéssel az európai előírásoknak megfelelően.

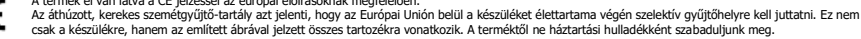